# **Article Image Widget**

#### Widget Use

Renders the main image on the article detail page (when zoned layout is in use).

# Example of Widget Use

Following is an example of the widget in use:

**December News** 

1 December 2016

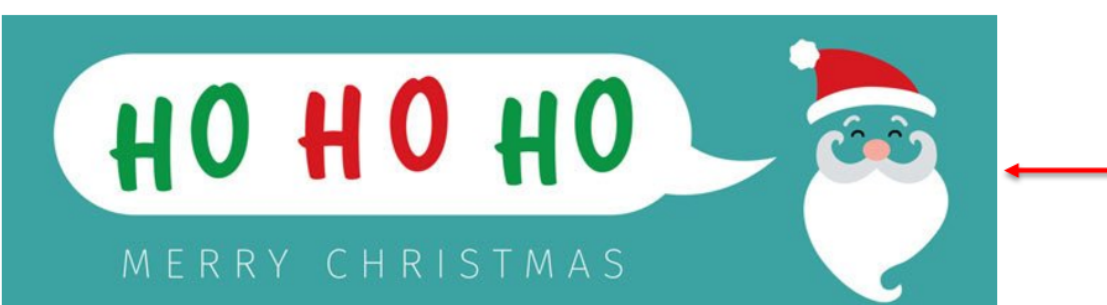

Lorem ipsum dolor sit amet, consectetur adipiscing elit. Proin at hendrerit libero. Morbi in blandit odio. Donec fermentum lorem felis, et venenatis purus consecte faucibus ac mi non, posuere malesuada lacus. Aenean quis suscipit felis, at sagittis massa. Integer purus tellus, pulvinar lacinia consectetur sit amet, tristique quis nunc a molestie lobortis. Proin accumsan, dolor quis maximus auctor, odio dui blandit turpis, congue congue nibh nunc vitae ligula. In blandit turpis neque, quis viv

Cras eleifend laoreet finibus. Nam molestie aliquet dolor, sit amet pharetra elit ultricies eget. Duis quam ipsum, dapibus vitae ante sit amet, efficitur fringilla dolor. ullamcorper non aliquam quis, suscipit id risus. Curabitur sit amet volutpat justo. Praesent tristique nisi magna, dignissim molestie nunc faucibus rutrum. Mat faucibus mauris nec, auctor augue. Quisque in nisl vitae lacus finibus laoreet. Aenean ornare facilisis mi ac aliquet. Vivamus varius malesuada ante nec interdum.

## Where can the Widget be placed?

The widget can be used in the following templates:

Article Page Zoned Template

## Widget Options

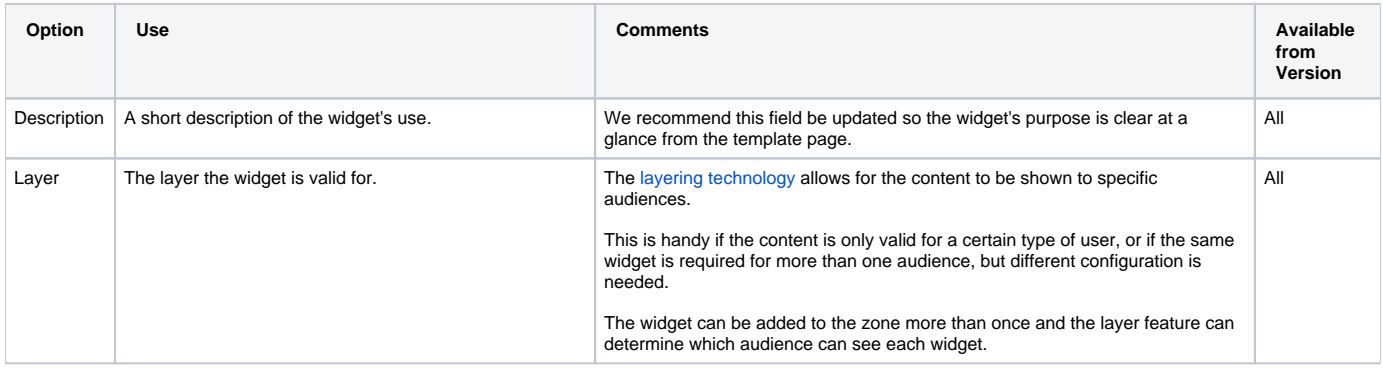

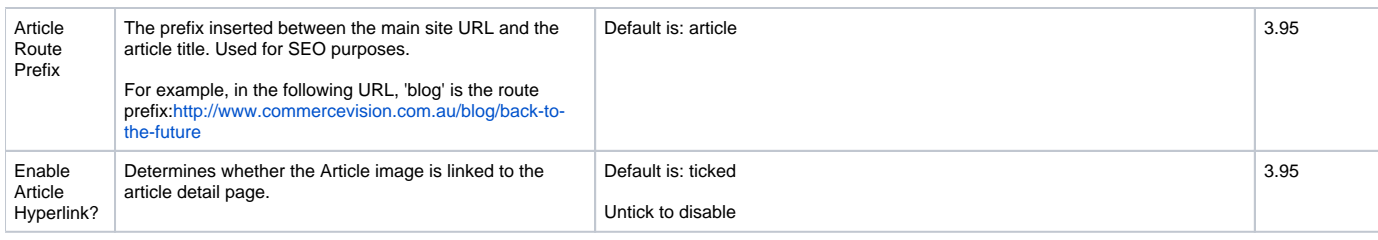

#### Implementation Guide

#### [Article Page - Zoned layout](https://cvconnect.commercevision.com.au/display/KB/Article+Page+-+Zoned+layout)

#### Other Widgets

- [Order Payment Links Form Widget](https://cvconnect.commercevision.com.au/display/KB/Order+Payment+Links+Form+Widget) Renders an order details stepper with an order form that can be automatically populated with query strings, and/or manually entered by the user. The form doesn't validate the order details are accurate in order to stay both secure and accessible to unauthenticated users.
- [Magic Link Authentication Message Widget](https://cvconnect.commercevision.com.au/display/KB/Magic+Link+Authentication+Message+Widget) Renders the Magic Link authentication message.
- [CUSTOM\\_Side by Side Content Tiles Widget](https://cvconnect.commercevision.com.au/display/KB/CUSTOM_Side+by+Side+Content+Tiles+Widget) Renders two side by side content tiles in a zone with widget options for selecting or adding background colour, image, text and link/button positioning.
- [Stock Dialog Widget](https://cvconnect.commercevision.com.au/display/KB/Stock+Dialog+Widget) Displays the Stock to Receive Detail dialog window.
- [Stock to Receive Widget](https://cvconnect.commercevision.com.au/display/KB/Stock+to+Receive+Widget) Displays the Stock to Receive page.
- [Stock Levels Widget](https://cvconnect.commercevision.com.au/display/KB/Stock+Levels+Widget) Displays Stock Levels page.
- [Order Declined Pending 3rd Party Installment Msg Widget](https://cvconnect.commercevision.com.au/display/KB/Order+Declined+Pending+3rd+Party+Installment+Msg+Widget) Renders the message body for the email sent when the user selects to sign up and  $\bullet$ pay with a Buy Now Pay Later provider but approval is subject to further checks.
- **[Order Field Static Widget](https://cvconnect.commercevision.com.au/display/KB/Order+Field+Static+Widget) Renders an additional order field in email templates.**
- $\bullet$ [Online Quote Validation Widget](https://cvconnect.commercevision.com.au/display/KB/Online+Quote+Validation+Widget) — Renders the appropriate message to the user after the current status of an online quote accessed via an email link is validated.
- [Header Level Cost Centre Widget](https://cvconnect.commercevision.com.au/display/KB/Header+Level+Cost+Centre+Widget) Renders the cost centre input field on the order header in the shopping cart.
- [Openpay Summary Widget](https://cvconnect.commercevision.com.au/display/KB/Openpay+Summary+Widget) Renders Openpay marketing information for a product on the product detail page. Use this widget instead of the [Pro](https://cvconnect.commercevision.com.au/display/KB/Product+Purchase+Details+Widget) [duct Purchase Details widget](https://cvconnect.commercevision.com.au/display/KB/Product+Purchase+Details+Widget) if you want to customise tagline placement on the template.
- [Order Line Availability Click and Collect Widget](https://cvconnect.commercevision.com.au/display/KB/Order+Line+Availability+-+Click+and+Collect+Widget) Displays product availability and delivery methods at the order line level in dynamic scenarios such as the cart when Click & Collect is enabled.
- [Account Activation Email Content Widget](https://cvconnect.commercevision.com.au/display/KB/Account+Activation+Email+Content+Widget) Renders the message content in the Invitation to Register an Account email.
- [Order Template Cost Centre Widget](https://cvconnect.commercevision.com.au/display/KB/Order+Template+Cost+Centre+Widget) Renders the cost centre input field on each product line in an order template.
- [BPAY Account Payment Detail Widget](https://cvconnect.commercevision.com.au/display/KB/BPAY+Account+Payment+Detail+Widget) Renders BPAY payment information in the body of the BPAY Account Payment email. This email is sent to users who pay invoices or pay down their account balance using BPAY.